## PRZYGOTOWANIE PLIKU DO DEPONOWANIA

W przypadku plików tekstowych kluczowe znaczenie w deponowaniu pliku do repozytorium ma jego przygotowanie techniczne. Odpowiedni opis, wielkość i format decydują o tym, czy udostępniony materiał będzie analizowany i indeksowany przez roboty wyszukiwarek, co z kolei przekłada się na widoczność materiału i możliwość dotarcia do niego przez odbiorców w internecie.

#### NAZWA PLIKU

Plik przeznaczony do deponowania w repozytorium powinien być podpisany według wzoru: Nazwisko\_Imie\_Tytul\_dokumentu

Nazwa nie może zawierać polskich znaków diakrytycznych i nie powinna przekraczać 50-60 znaków. Zamiast spacji należy używać podkreślnika (\_).

#### FORMAT

Autor może przesłać do repozytorium plik w dowolnym formacie, lecz wskazane jest deponowanie materiałów w formacie PDF z warstwą tekstową. Taki zapis zachowuje pierwotne formatowanie tekstu, pozwala odczytać go na dowolnym urządzeniu, a co najważniejsze, umożliwia przeszukiwanie treści dokumentu, np. przy użyciu słów kluczowych.

Aby sprawdzić czy nasz plik posiada warstwę tekstową, należy skopiować jego fragment i wkleić do edytora. Jeśli jest to niemożliwe, plik tekstowy należy zapisać przy pomocy edytora tekstu np. Microsoft Office (Word, Excel) lub darmowego pakietu Libre Office.

W przypadku braku pliku edytowalnego należy użyć odpowiedniego narzędzia – programu OCR, który pozwoli automatycznie rozpoznać tekst i zapisać go jako plik PDF z warstwą tekstową. ([https://www.sejda.com/pl/ocr-pdf,](https://www.sejda.com/pl/ocr-pdf) [https://pdf.abbyy.com/\)](https://pdf.abbyy.com/)

#### WIELKOŚĆ PLIKU

Plik przesyłany do repozytorium powinien posiadać wielkość umożliwiającą szybkie przesłanie pliku i późniejsze łatwe przeglądanie przez czytelników. Materiały posiadające dużą liczbę stron lub grafiki wysokiej jakości należy skompresować przy pomocy odpowiednich programów i narzędzi.

- [https://www.sejda.com/pl/compress-pdf,](https://www.sejda.com/pl/compress-pdf)
- [https://pdfcompressor.com/pl/,](https://pdfcompressor.com/pl/)
- [https://tinypng.com/.](https://tinypng.com/)

Po kompresji plików należy zwrócić uwagę na to, czy materiały nie straciły swojej jakości i czytelności.

W przypadku plików o dużej wielkości sugerujemy kontakt z redakcją repozytorium.

# METADANE

Plik przesłany do repozytorium powinien być uzupełniony odpowiednimi metadanymi, które ułatwiają indeksowanie dokumentu przez wyszukiwarki internetowe. Informacje, które należy uzupełnić to: tytuł, nazwiska autorów oraz słowa kluczowe. Metadane można uzupełnić w pliku na różne sposoby:

- ✔ W edytorze tekstu, przed zapisaniem pliku w formacie PDF (w sekcji właściwości dokumentu);
- ✔ W pliku PDF (w sekcji właściwości dokumentu);
- ✔ W programie do edycji metadanych; [\(https://pdfcandy.com/pl/edit-pdf](https://pdfcandy.com/pl/edit-pdf-meta.html)[meta.html,](https://pdfcandy.com/pl/edit-pdf-meta.html) [https://www.sejda.com/pl/edit-pdf-metadata\)](https://www.sejda.com/pl/edit-pdf-metadata)

## UZUPEŁNIANIE METADANYCH

## W PLIKU PRZEZNACZONYM DO DEPONOWANIA W REPOZYTORIUM

### Edytor metadanych PDFCandy

#### 1. Wejdź na stronę PDFCandy – Edytuj metadane.

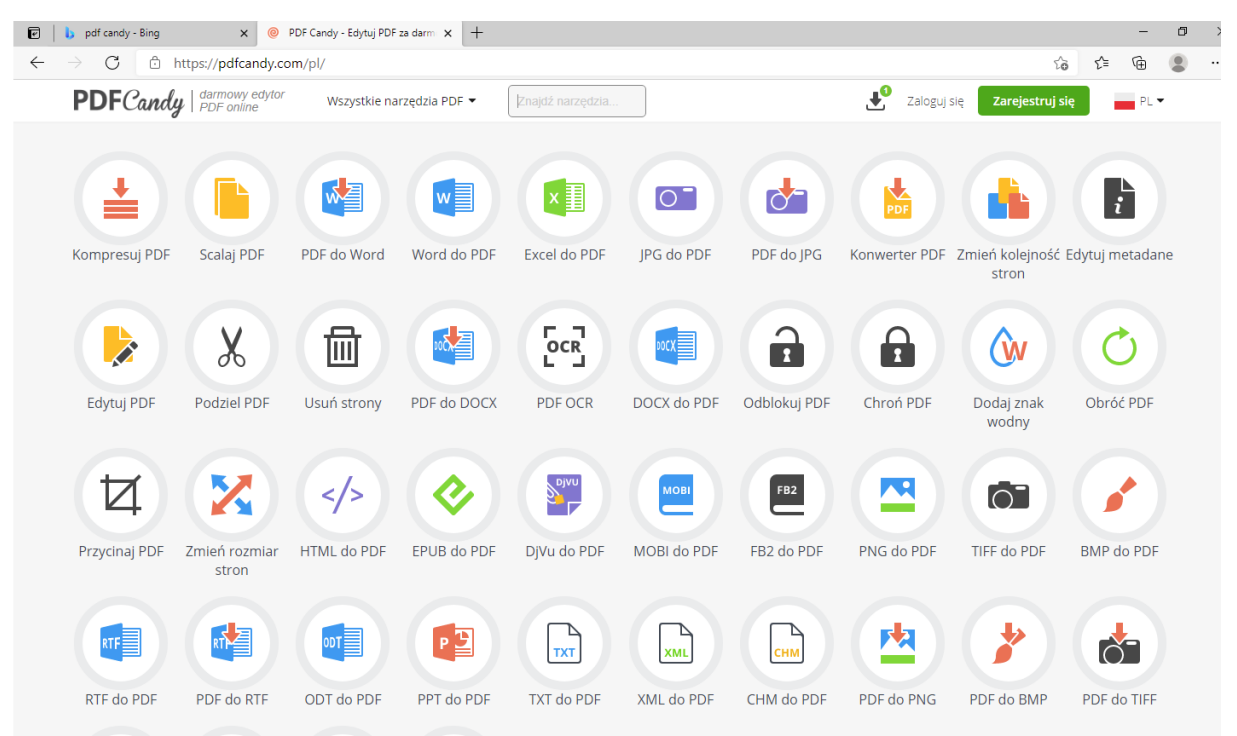

### 2. Dodaj plik za pomocą przycisku.

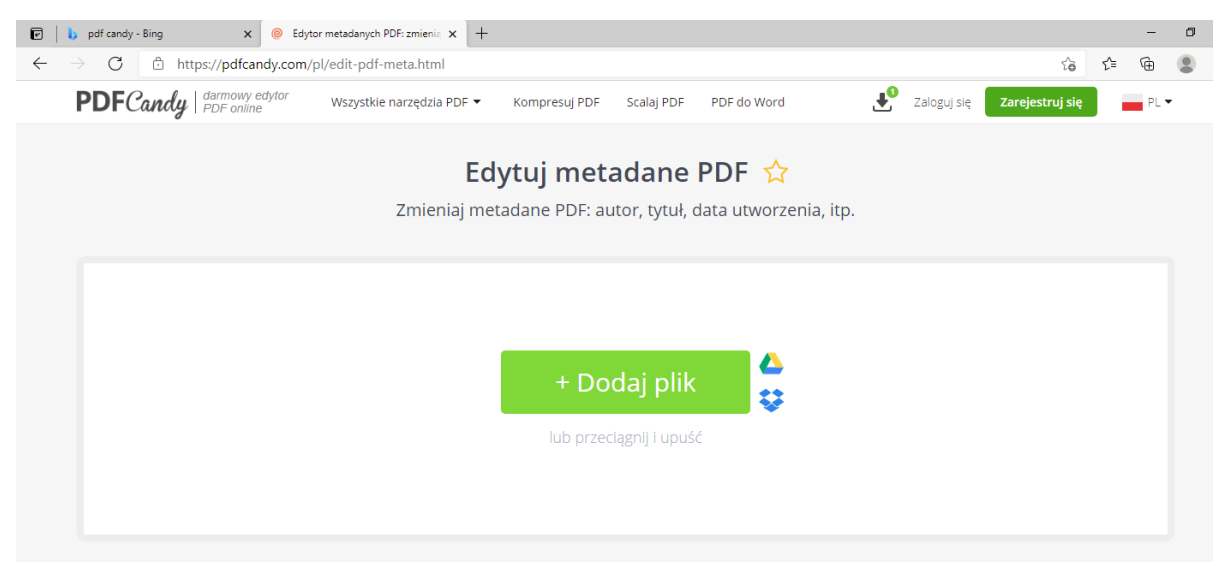

3. Wprowadź metadane w formularzu. Nazwa nie może zawierać polskich znaków diakrytycznych i nie powinna przekraczać 50-60 znaków. Zamiast spacji należy używać podkreślnika (\_).

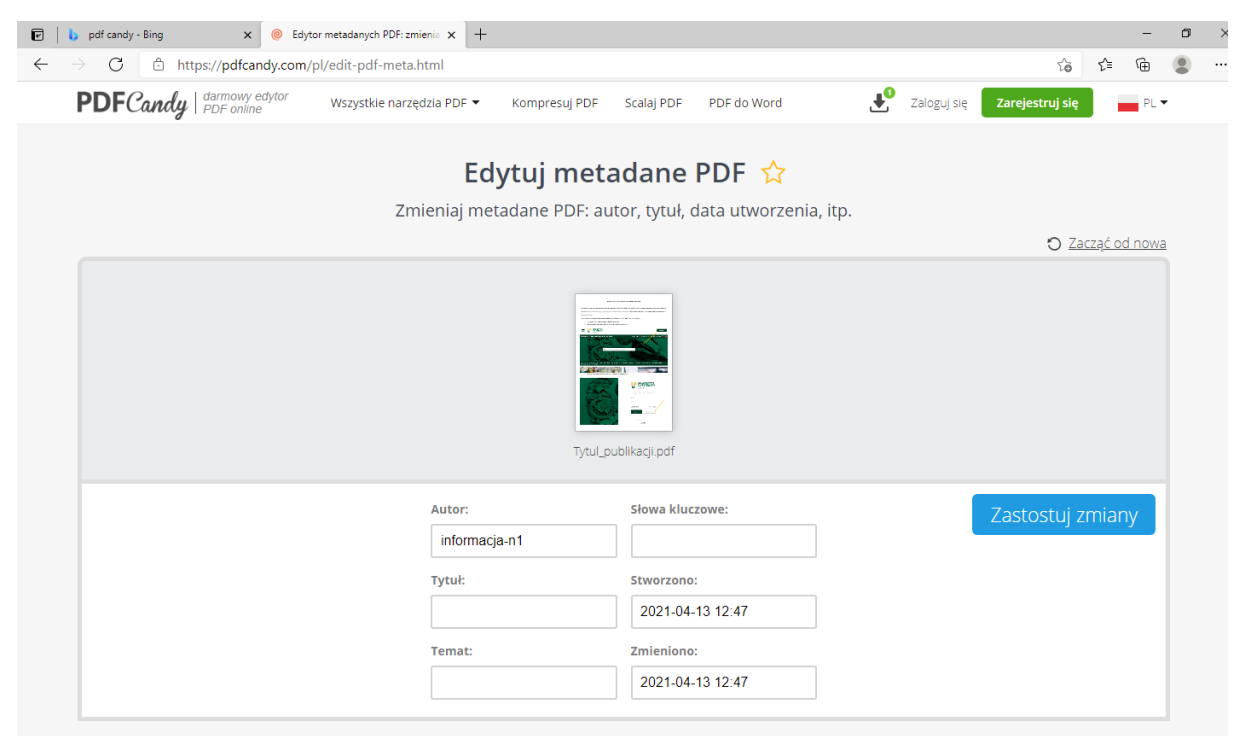

4. Zapisz dane używając przycisku Zastosuj zmiany.

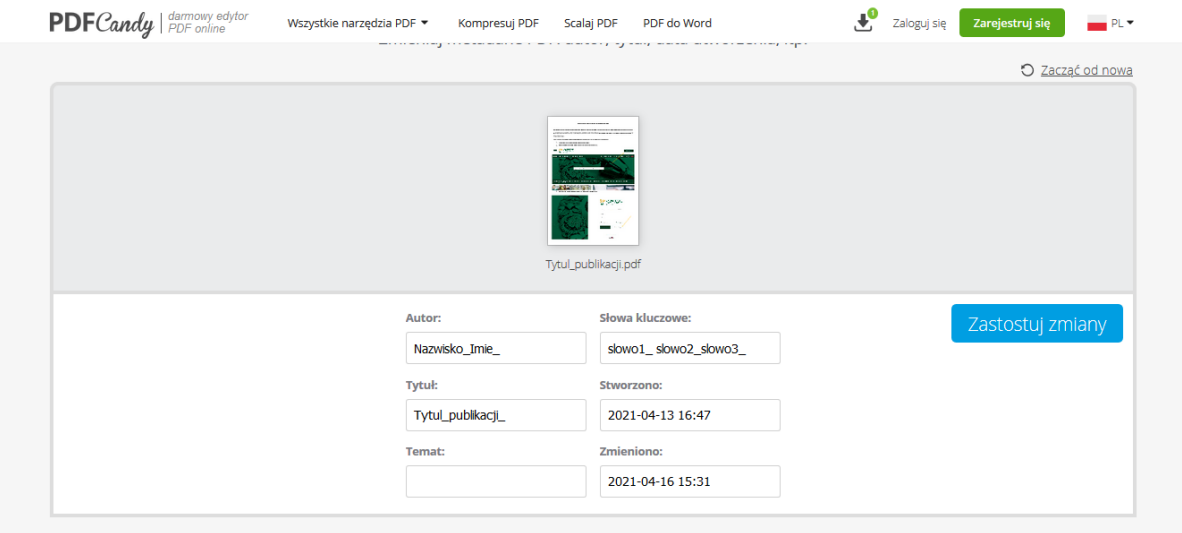

# 5. Pobierz plik.

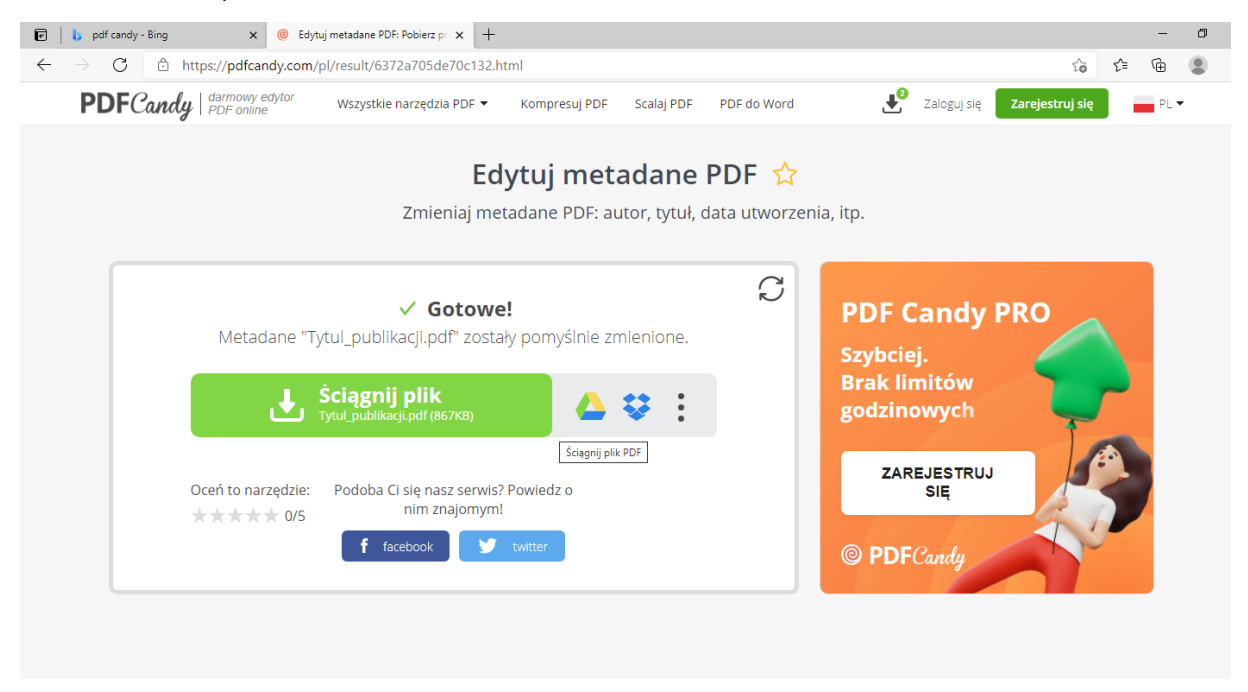

# Edycja metadanych w pliku pdf

Wejdź w zakładkę plik, właściwości i uzupełnij dane w formularzu.

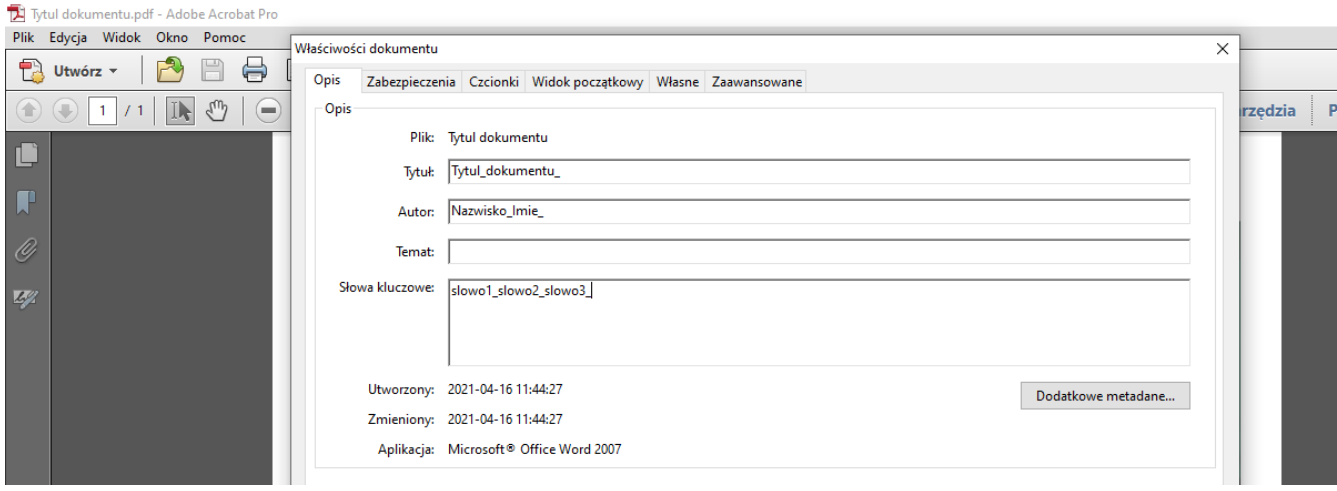

# Edycja metadanych w pliku edytowalnym

1. Wejdź w zakładkę plik, informacje, właściwości zaawansowane.

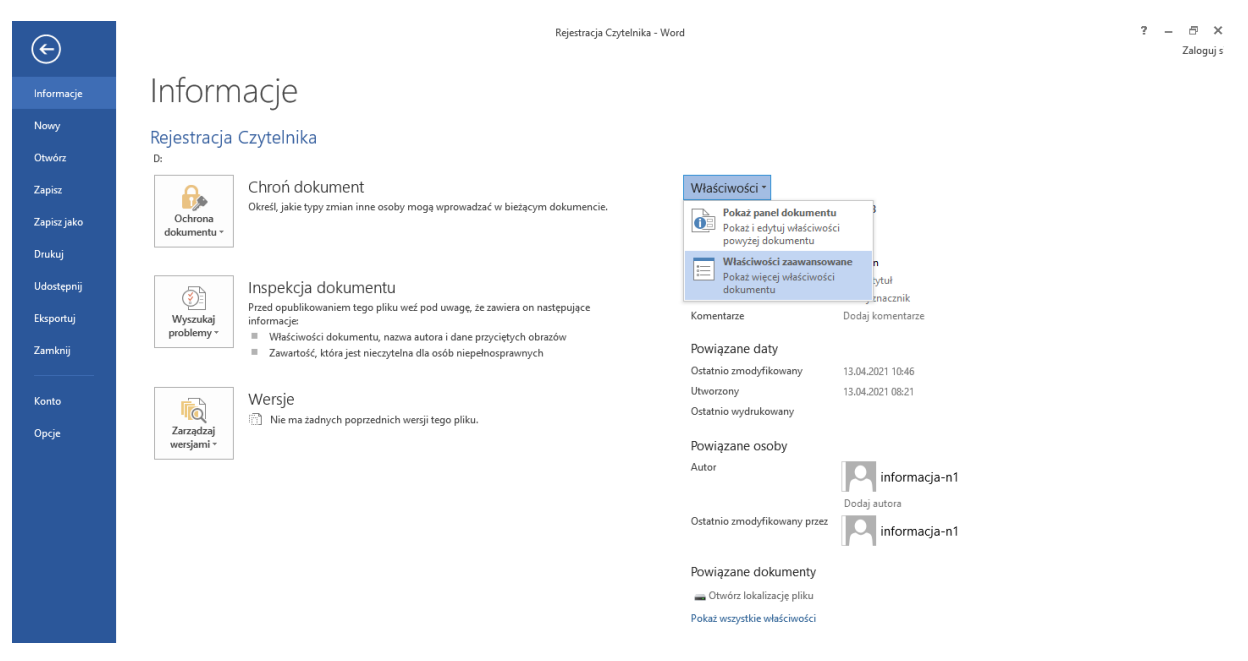

2. Wypełnij formularz i zapisz wprowadzone zmiany.

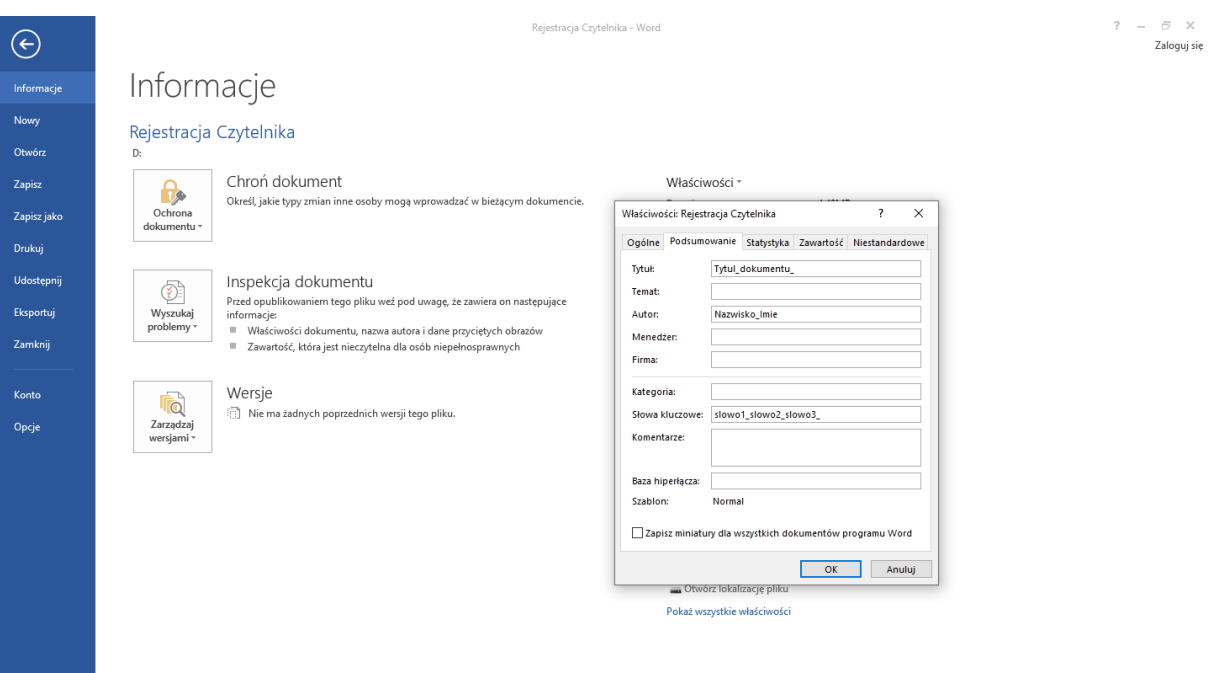